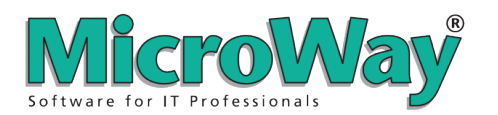

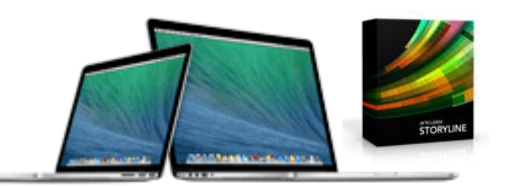

Whilst Articulate Storyline and Articulate Studio '13 software is only available for the Windows operating systems, you can successfully install and use these products on your Apple Mac using **Apple Boot Camp** and optionally **[Parallels Desktop](http://www.parallels.com/products/desktop/)** or **[VMware Fusion](http://www.vmware.com/products/fusion/overview.html)**. These notes are designed to help you understand what's involved in doing this so you can decide if you want to explore these options.

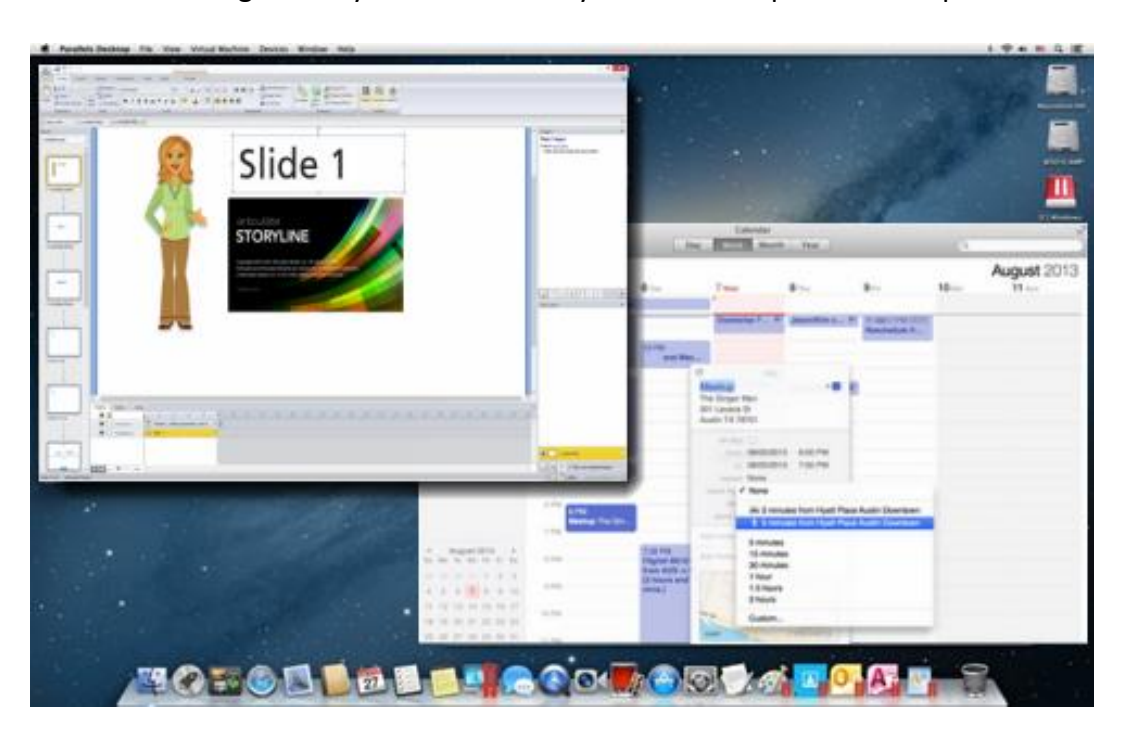

*Articulate Storyline running on Mac OSX*

Whilst you will find specific information and instructions about this topic on the web and on the Articulate website itself, it often jumps straight into the technical aspects and "How-To" details. This is all very helpful once you know that this is what you want to do, how it works and what you can expect. This document is intended to introduce you to the topic in general terms, rather than explain the technical parts. You can then decide if it's for you and if you will perform the required installation and configuration, or seek help from someone else.

More information on this topic can be found on the Articulate Support website here: [Using Articulate Software on a Mac with Parallels Desktop](http://www.articulate.com/support/presenter-09/using-articulate-software-on-a-mac-with-parallels-desktop)

*IMPORTANT NOTE: The following information is provided to help you understand the concepts involved in "how" Articulate Storyline or Studio can be used on your Mac. MicroWay strongly advises that you get assistance from someone who knows what they are doing and ensure you have made a backup of your system before you start this process. Please be clear that we are not in a position to support you with this and that only Windows OS is an officially supported platform for Articulate. Having said that,*  there is a lot of information on the web about this – including on Articulates own site. Many customers are successfully and happily using Articulate Storyline and Studio on *their Mac using these techniques.*

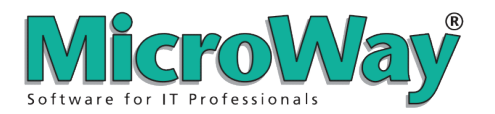

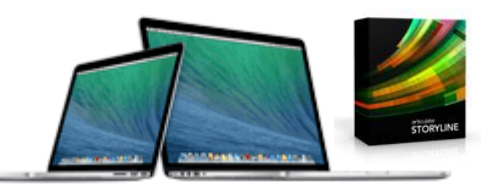

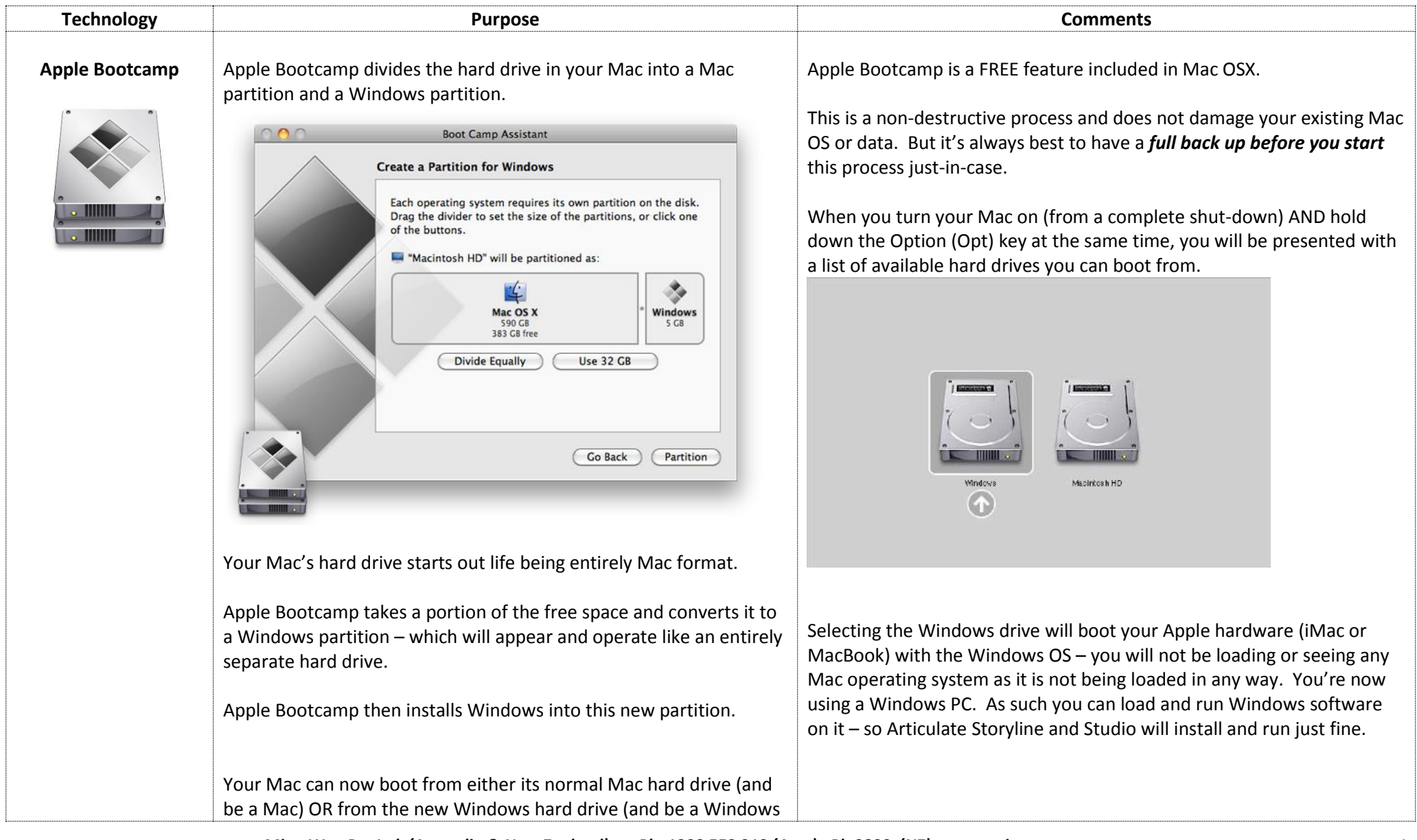

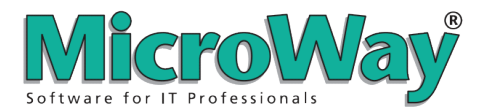

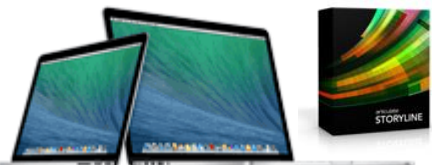

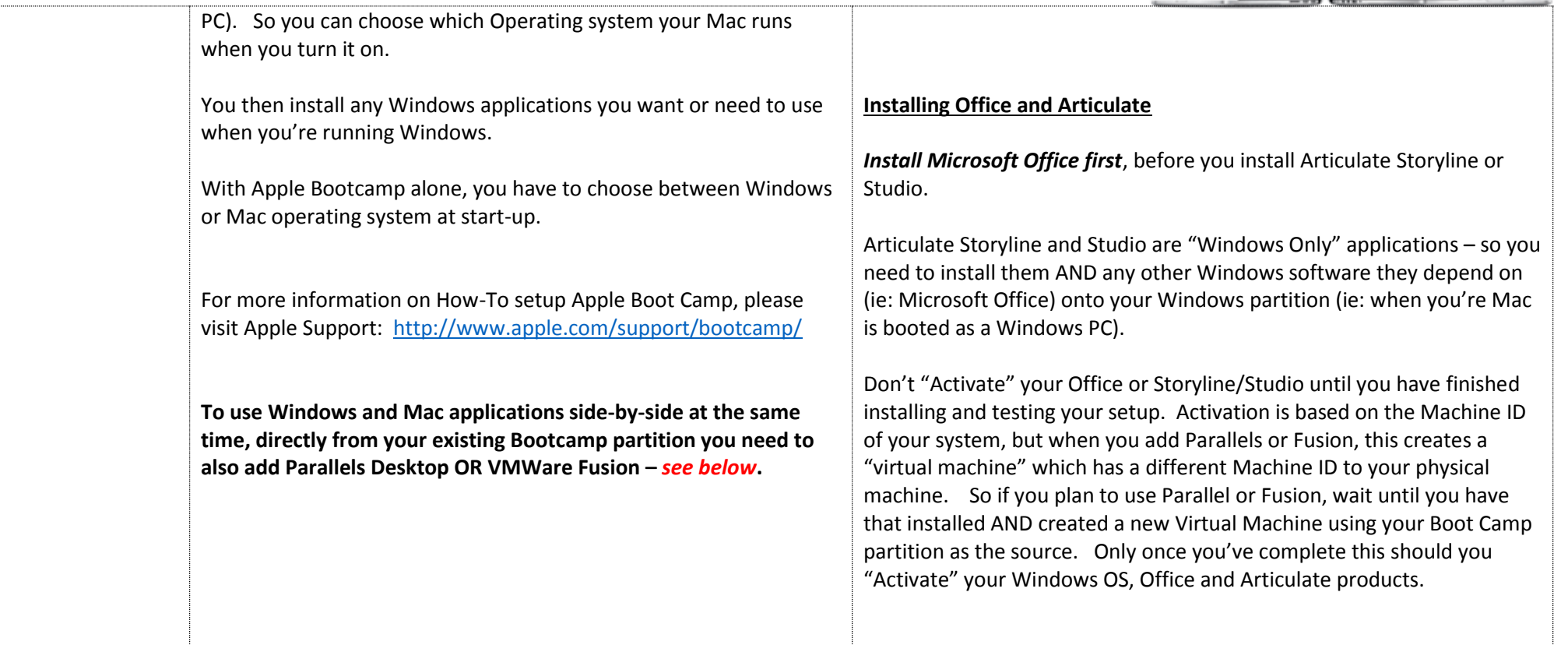

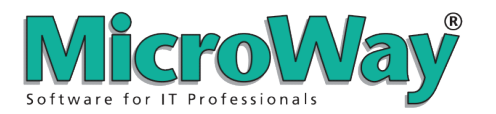

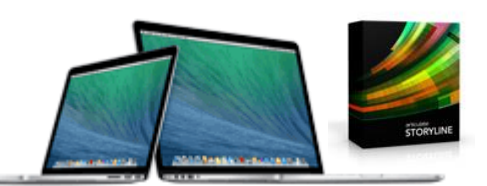

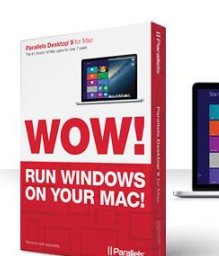

**Parallels Desktop** With Parallels Desktop, you don't have to choose between Windows OR Mac at start-up. You just start your Mac from the Mac OSX partition and use it as a Mac as usual. But with Parallels Desktop installed you can then run the Windows OS at the same time and have it sit on your Mac OSX desktop in a window ( or full screen, or on another Mac virtual "desktop" on your Mac is the ideal way to use it.)

**The is a separate licensing cost for Parallels Desktop – more details available here: [Parallels Desktop](http://www.parallels.com/products/desktop/)**

**See ADDITIONAL NOTES at the end of this document for some known issues / things you should be aware of when setting up.**

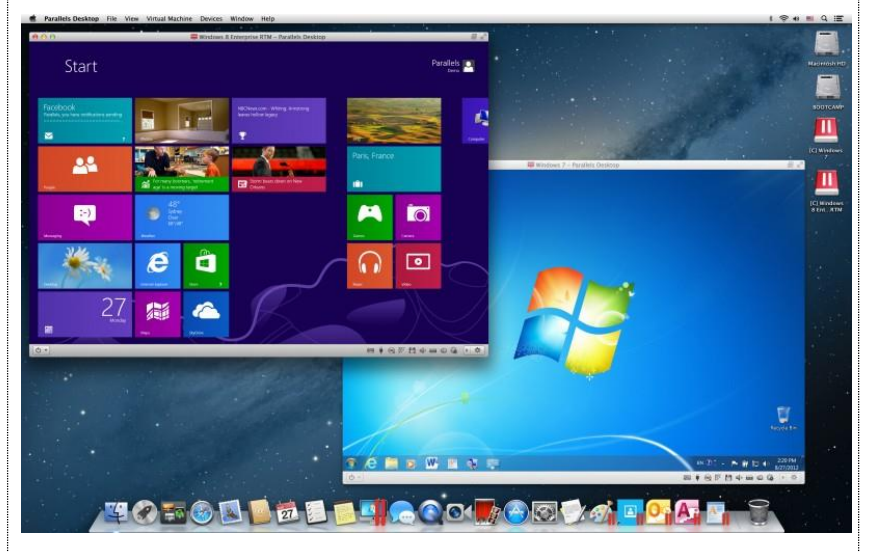

*Full Windows PC's running in an application windows on Mac OSX*

Once you have Parallels and Apple Boot Camp setup, you can start the Windows OS running inside a window on you Mac. Allowing you to keep using your Mac applications but also use Articulate Storyline or Studio within the Windows OS window.

**TIP:** An ideal way to run Windows on your Mac with Parallels Desktop is to make the Windows OS window go full-screen. This then creates a second Desktop (one that is full-screen windows with no Mac parts showing) and you can easily and quickly flick between Mac and Windows with a 3-fingered swipe gesture on your mouse or track pad.

This keeps it very clean and clear in your mind which system you are using at the time.

*Continued….*

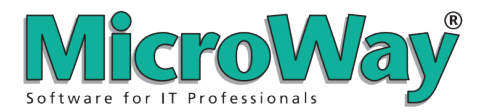

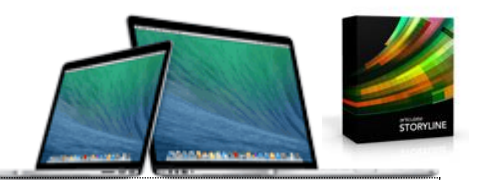

### **Coherence Mode**

There is also a mode called "**Coherence**" in which you don't see any of the Windows OS itself – just the Windows application windows sitting on the Mac OSX desktop as if it was a Mac application!!

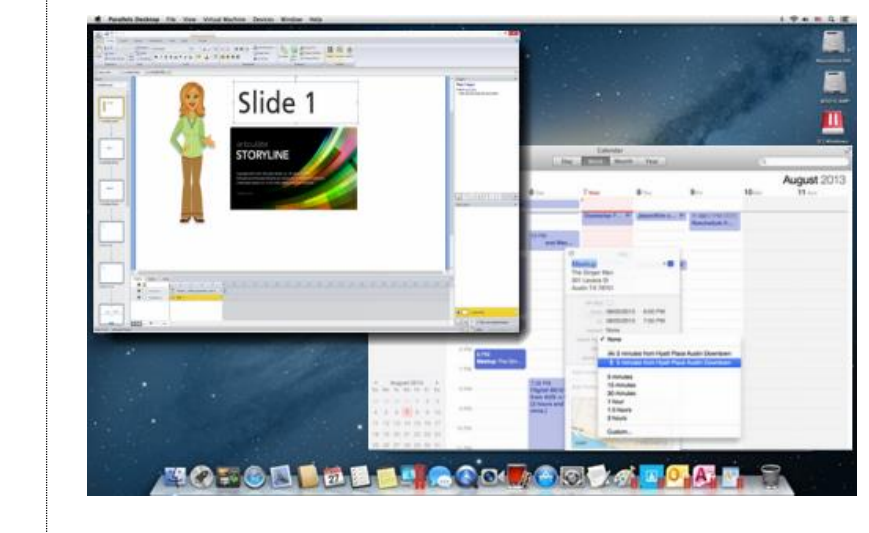

*Articulate Storyline running on Mac OSX (note you don't have to see the full Windows OS)*

**VMWare Fusion** Purpose is the same as Parallels Desktop.

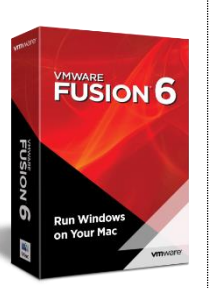

You only need Parallels Desktop OR VMware Fusion – **you don't need both as they do the same thing.**

When you enable "Coherence" mode, you can have just the Windows application itself on the Mac desktop. This looks cool as it looks like Storyline is running on the Mac. But it can get a little confusing at times when you forget it's not a Mac app. See TIP above for what might be a better way for you too.

### **The is a separate licensing cost for VMWare Fusion – more details available here: [VMware Fusion](http://www.vmware.com/products/fusion/overview.html)**

The way you install and use Fusion is naturally a little different to Parallels desktop, but the concept is the same. More Information about installing and using VMWare fusion is available at the link above.

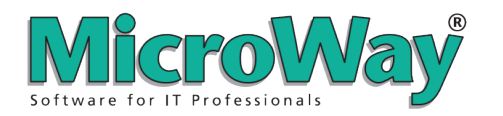

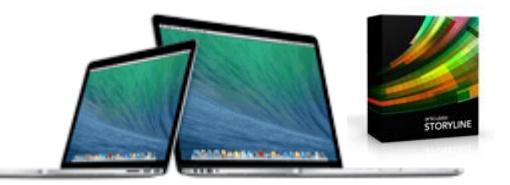

## **Additional Information**

Here are some links that address some specific topics you may find useful when setting up Articulate to run on you Mac.

**[Here](http://www.articulate.com/support/kb_article.php?product=st1&id=sp8jsbrv29eu)** are a few important tips for running Articulate software in a Mac environment with Parallels:

- 1. First, **disable the Shared Profile** within Parallels, so all of the default Windows folders reside in the Windows environment and not in the Mac environment. For more information on this, please see **[this KB article provided by Parallels](http://kb.parallels.com/en/6504)**.
- 2. After disabling the Shared Profile, you must **completely uninstall and then reinstall the Articulate software**. This step is only necessary if the **Shared Profile feature** was enabled previously.
- 3. **Make sure that your Articulate project files are saved in the Windows environment and not in the shared environment. Save your Articulate projects in a folder that is located on the Windows installation. For example:** *C:\Users\Administrator\Documents\*

Also, follow these best practices when working with the Articulate products in Parallels:

- 1. Audio, video, and image resources that you want to insert into your Articulate content must be located in the Parallels/Windows environment, not the Mac. Copy and paste any files that you'll need to the Windows environment prior to inserting them into your presentation.
- 2. Make sure you're saving your Articulate projects to the Parallels/Windows environment, not the Mac. The default location would be *C:\Users\Administrator\Documents\My Articulate Projects*.
- 3. Make sure you publish any project to the Parallels/Windows environment, not the Mac. The default location would be *C:\Users\Administrator\Documents\My Articulate Projects*
- 4. Never work from a **network drive** or a **USB drive**. If an existing project resides on this drive, you must first copy it to the Parallels/Windows environment before working with it. (**Note**: Articulate Presenter presentations have *two* files that need to be transferred—the PowerPoint file and the Articulate (.ppta) file. These two files must have the same file name and should never be separated.)

**[Articulate Storyline DPI support](http://www.articulate.com/support/storyline/articulate-storyline-dpi-support) -** Articulate Storyline doesn't currently support 120 DPI. If your system is set to 120 DPI, you may experience erratic behaviour. This is not a Mac specific issue – any PC with a high DPI screen (inc **MacBook Pro with Retina**) is affected. Many other applications have the same issues with high DPI.